ログインID/メールアドレス  $(77 - 8)$ 

● パスワードを忘れた方はこちら

メールを送信する

撃 ログイン

# **学習者利用ガイド 安全運転Web講座**

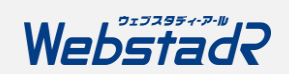

# **ログインする**

**①**ログインURLまたは、QRコードからログインページにアクセスしてください。

**ログインURL** https://www.tdr-lms.jp/?action=login

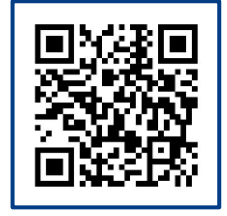

#### **②**メールアドレス(またはログインID)・パスワードを入力して ログインしてください。 システムに登録されているメールアドレス(またはログインID)・パスワードは、 貴社管理者様にお問い合わせください。

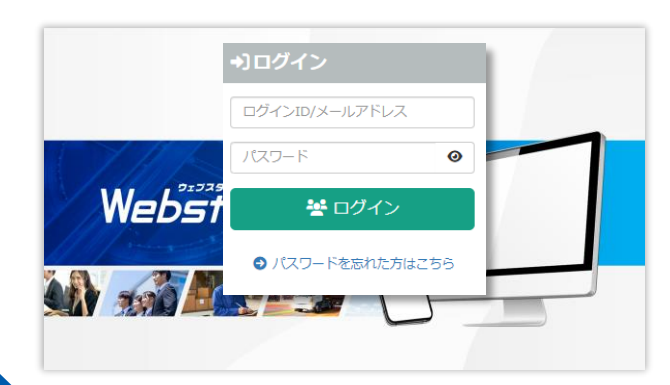

## **③**ダッシュボードが表示されます。

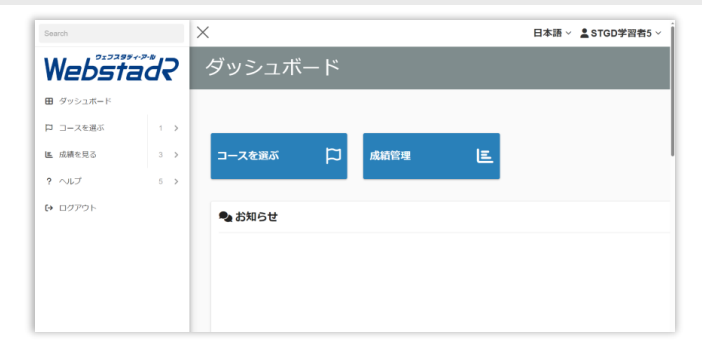

#### **パスワードを忘れてしまったら・・・**

#### メールアドレスが登録されている方

(1)ログイン画面にある[パスワードを忘れた方はこちら]をクリックします。 (2)メールアドレス(またはログインID)を入力し[メールを送信する]をクリックします。 (3)入力されたメールアドレスへ、パスワード再登録のメールが送信されます。 案内に準じてパスワードの再設定をお願いいたします。 (2)

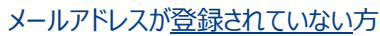

貴社管理者様、もしくは下記ヘルプデスクまでご連絡いただき パスワードの再設定をご依頼ください。

#### **WebstadRヘルプデスク**

- お問い合わせフォーム: <https://www.tokio-dr.jp/contact/e-learning/>
- メールによるご照会: LMSCC@tokio-dr.co.jp
- お電話 (ナビダイヤル) によるご照会: 0570-057-500
- ※ 営業時間:平日 9-17時、12-13時昼休み (土日祝日は営業しておりません。)
- ※ 「ログインができない」「講座の受講ができない」などのお問い合わせの際は、 「ログインID(該当の方のみ)」と「契約企業名」をあらかじめご確認の上、ご連絡ください。

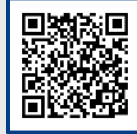

(1)

ログインIDまたは登録メールアドレス

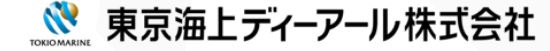

# **学習する(コースを選ぶ)(1)**

## **①[コースを選ぶ]をクリックします。** スタック スタックス スタック スタック エンスター エンス コンスタン 3各学習教材を学習します。

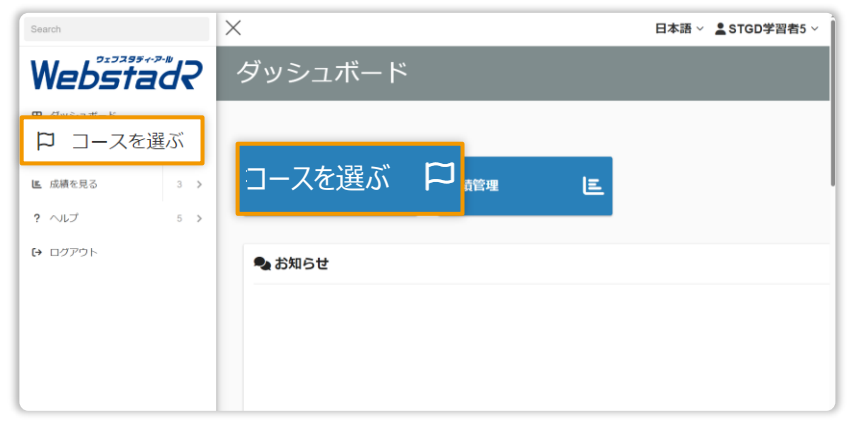

## **②**[学習教材]→[安全運転Web講座]をクリックします。

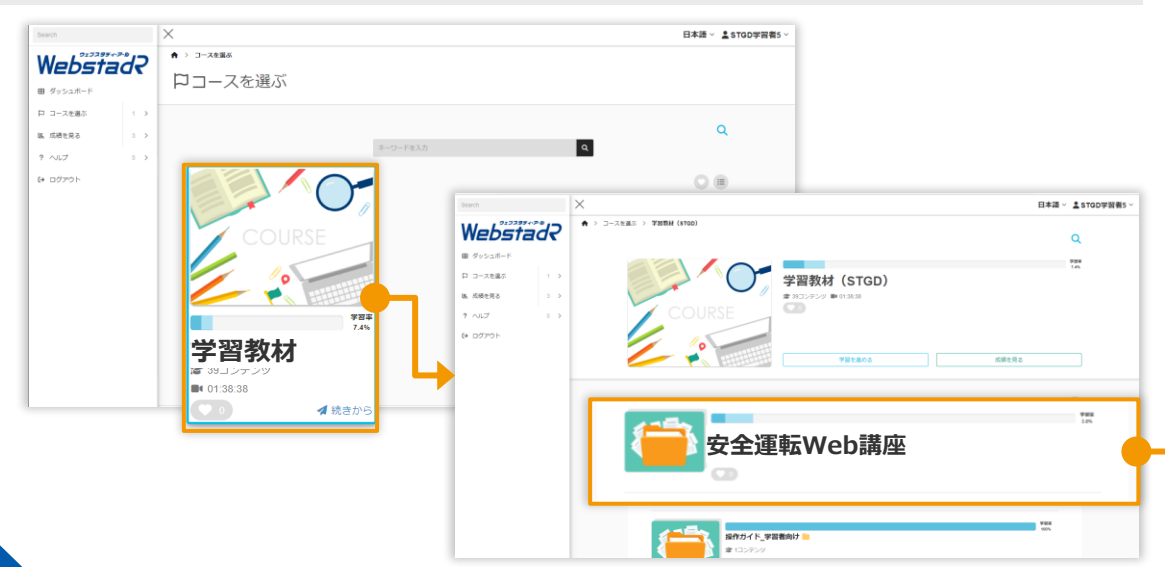

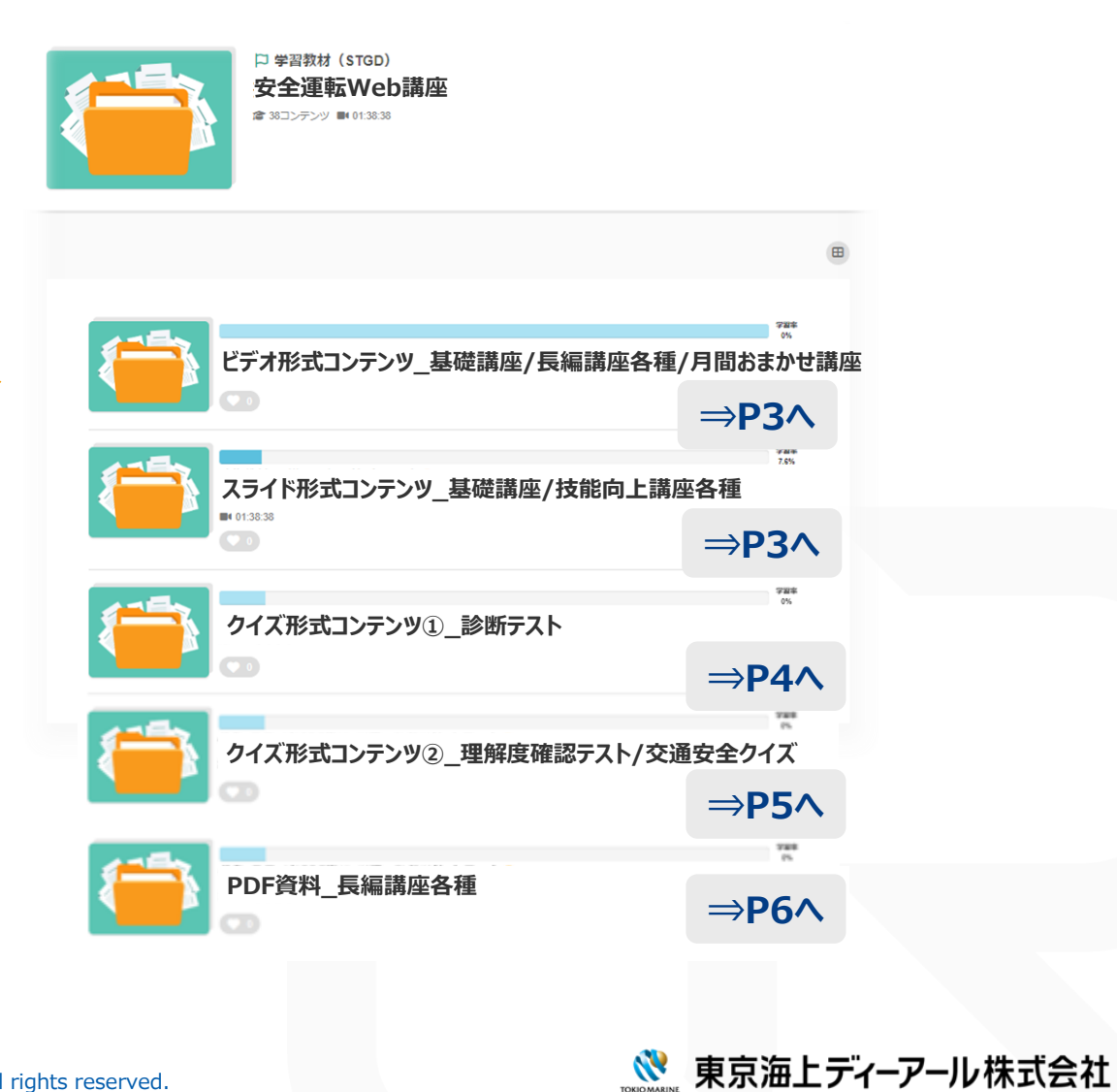

©Tokio Marine dR Co., Ltd. All rights reserved.

# **学習する(コースを選ぶ)(2)**

# **ビデオ形式コンテンツ\_基礎講座/長編講座各種**

**①**学習したいビデオ形式コンテンツ **のフォルダをクリックします。** 

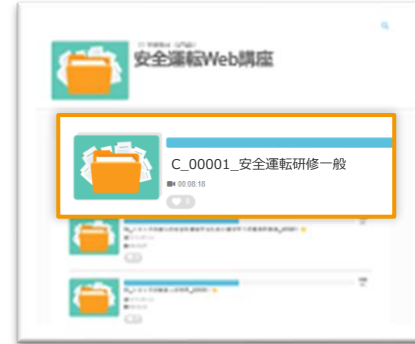

### **②**ビデオ形式コンテンツのタイトルを クリックします。

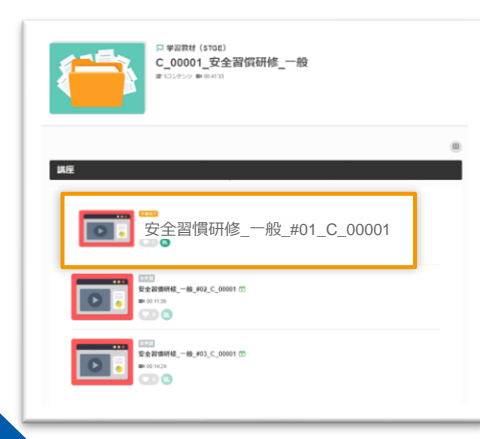

**③再生ボタン▶を押して** 映像をスタートします。 視聴完了後は右上の×を押し て終了します。

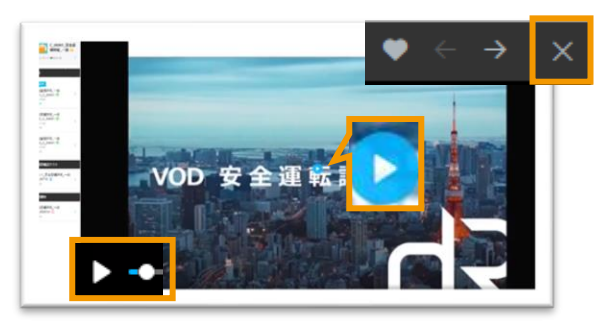

※画像中央もしくは左下のいずれでも再生が可能です。

**④**続いて理解度テストにお進みくだ さい。(受講詳細はP5参照) ※事故・ヒヤリハット映像集には理解度テスト はございません。ビデオ形式コンテツの視聴 をもって学習完了となります。

# **スライド形式コンテンツ\_基礎講座/技能向上講座各種**

**①**学習したいスライド形式コンテン ツのフォルダをクリックします。

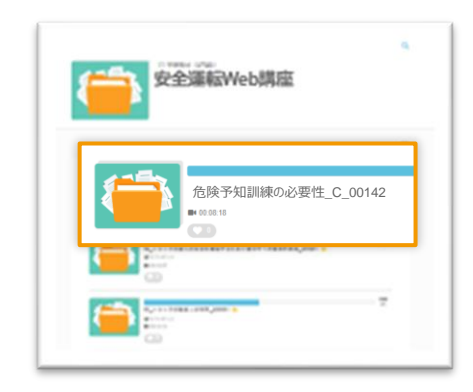

**②**スライド形式コンテンツのタイトル をクリックします。

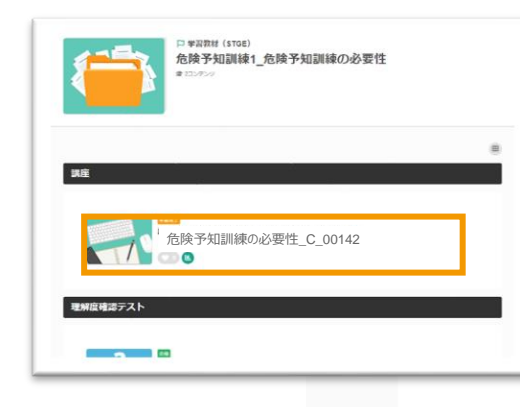

**③**講座は自動で再生されます。 視聴完了後は右上の×を押し て終了します。

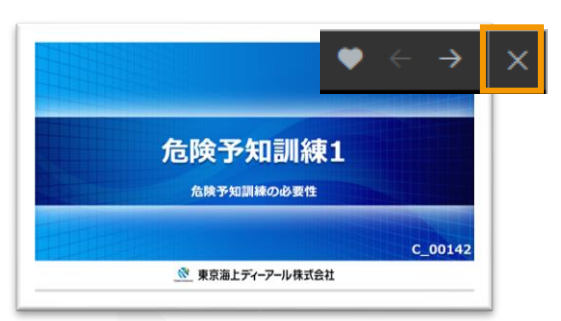

**④**続いて理解度テストにお進みくだ さい。(受講詳細はP5参照)

ヒヤリハット映像集を除く基礎講座、長編講座、 技能向上講座の学習完了には理解度テストの受 講が必須となります。

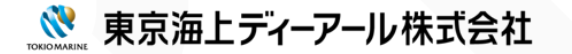

# **学習する(コースを選ぶ)(3)**

# **クイズ形式コンテンツ①\_診断テスト ※2024年4月リリース**

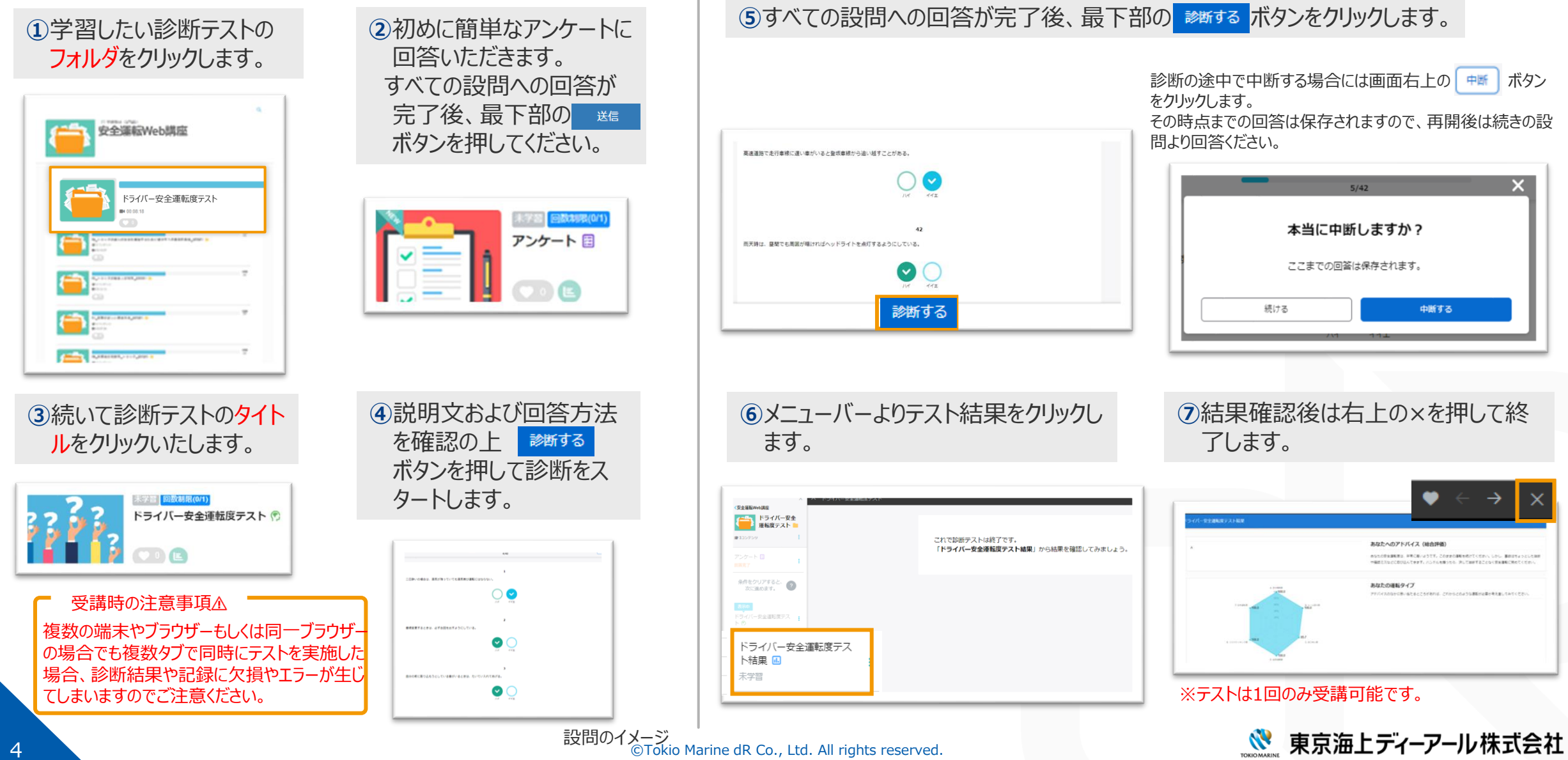

# **学習する(コースを選ぶ)(4)**

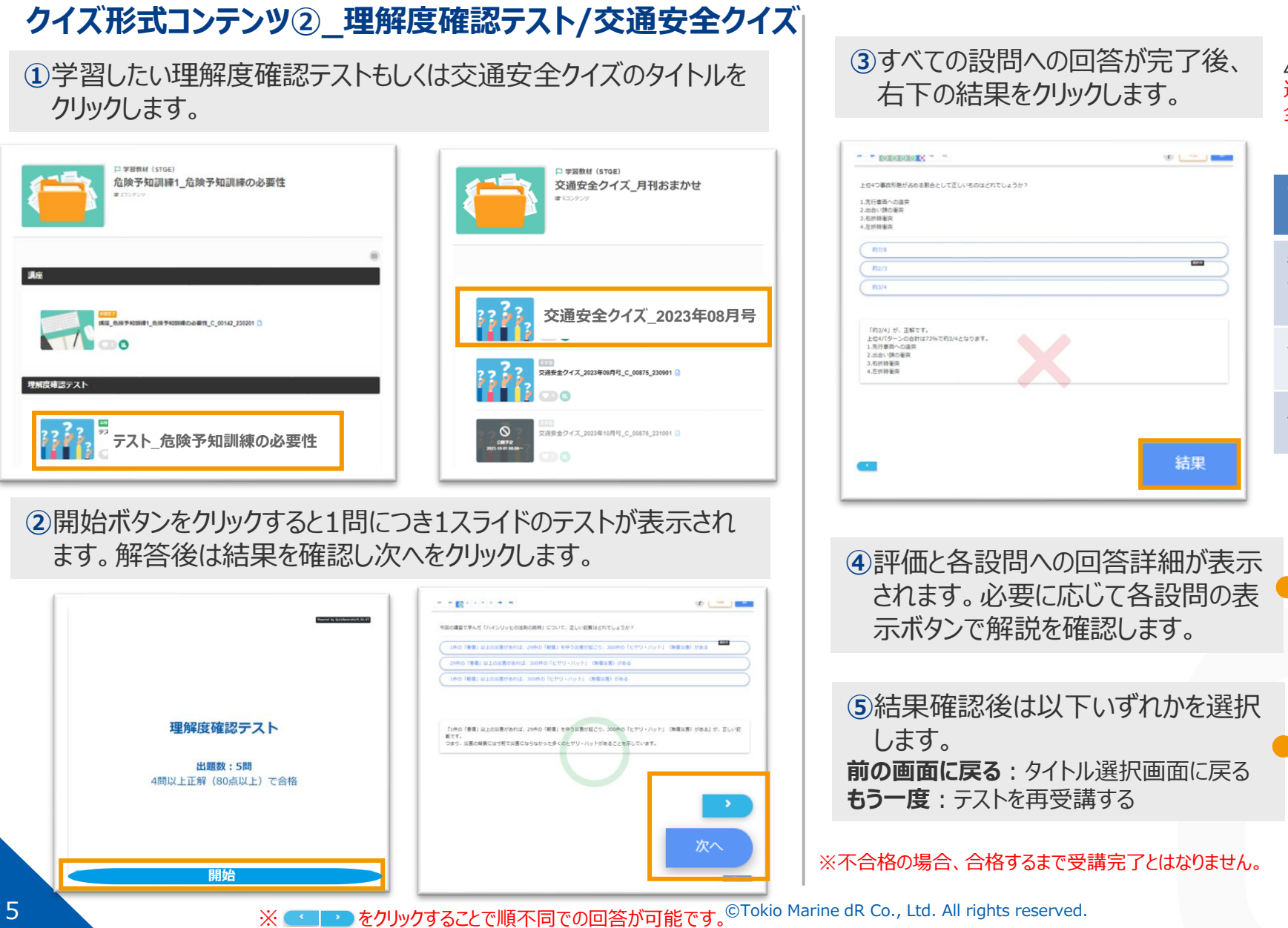

#### **注意事項**

途中の設問を回答せずにスキップした場合、スキップした設問に戻り 全問回答後に ※※ ボタンが表示されます。

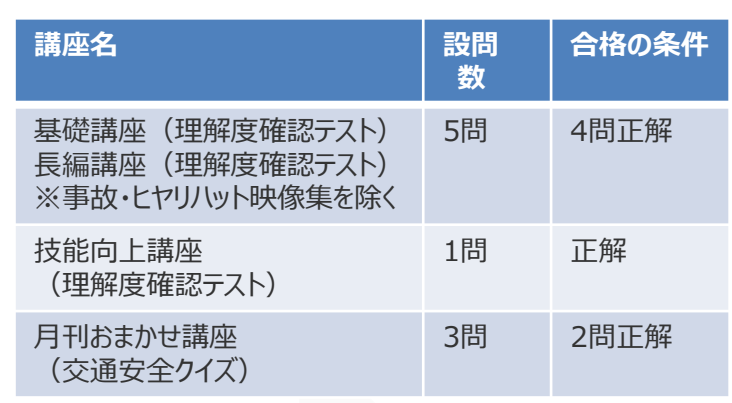

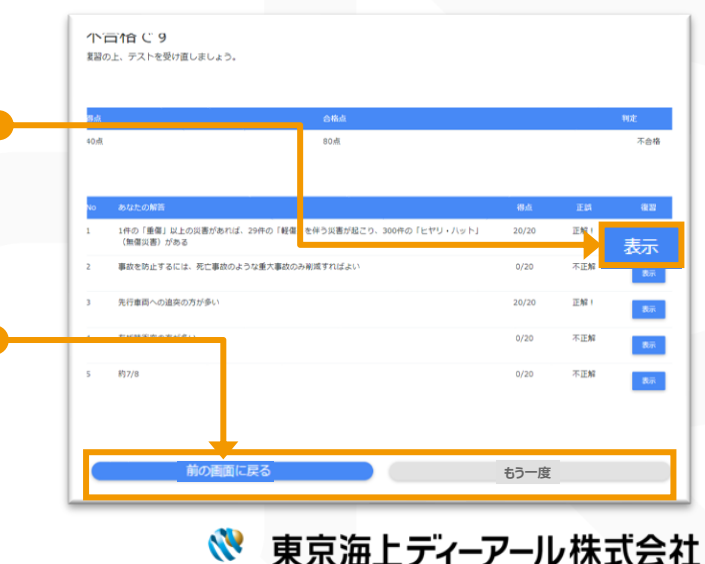

# **学習する(コースを選ぶ)(5)**

6 ©Tokio Marine dR Co., Ltd. All rights reserved.

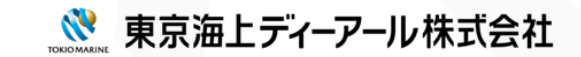

# **学習状況を確認する(成績を見る)**

#### 「成績を見る」または「成績管理」をクリックします。 成績管理画面が表示されます。

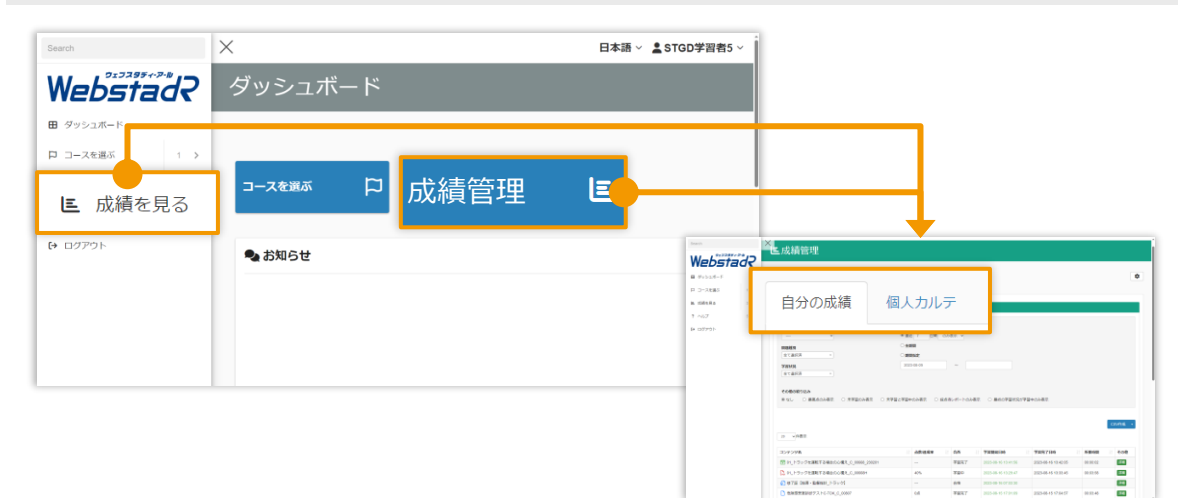

## **個人カルテ**

毎日どのくらい学習をしているのか、どこまで学習が進捗しているのかを確認できます。 Webstad? Mカルテ > STGE学習者5 > ロ学習教材 (STGE) ●  $# 4$ 25a7f-1  $D = 2 + 3 + 8 + 1$ 個人カルテ a sere ■ 自分の成績  $2.007$ te odtes **学習推移** ATTEN CARN  $\overline{a}$ **学習進捗 Francis BAFRING BAFRINGER**  $0000$ 自用型の特性線にの特性線の必要性 9887 В РАНДМИЯМИ ДМИКИВОДИИ, С, МНО, 2002 **MIRS** Tells BEACRARE  $\alpha$  as as ■ 高度 自動車の変換器(0,007),2000  $_{\rm max}$ 2 テスト、日和単の安全規制」と、WPBL23FF  $00000$ (220998,-0

全期間もしくは特定の期間の「学習回数/所 要時間」をグラフで確認できます。 プルダウンで「累積/デイリー」を選択できます。

コースやフォルダごと、あるいはコンテンツごとの 学習状況を数値で確認できます。 コースをクリックすると、その中のフォルダやコンテ ンツごとの詳細が表示されます。 「CSV作成」よりダウンロードも可能です。

## **自分の成績**

#### 自分の成績を一覧で確認できます。

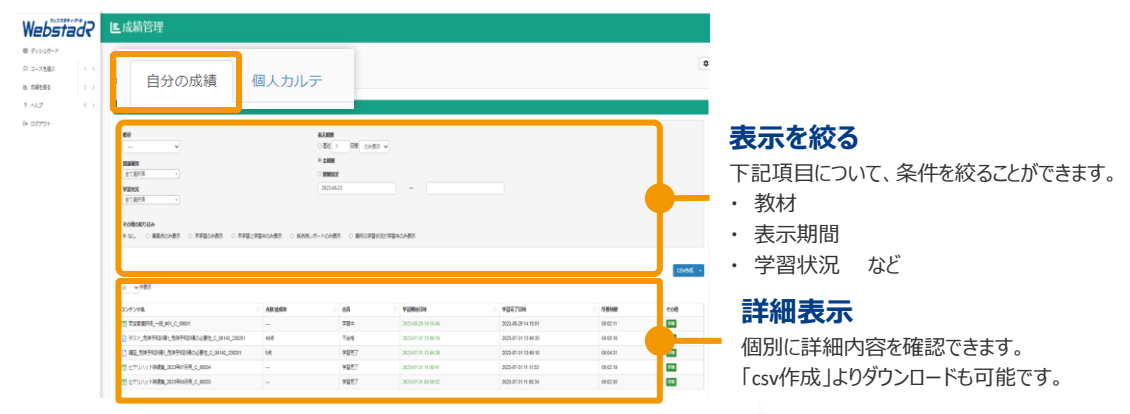

#### **各教材の「点数/達成率」「合否」について**

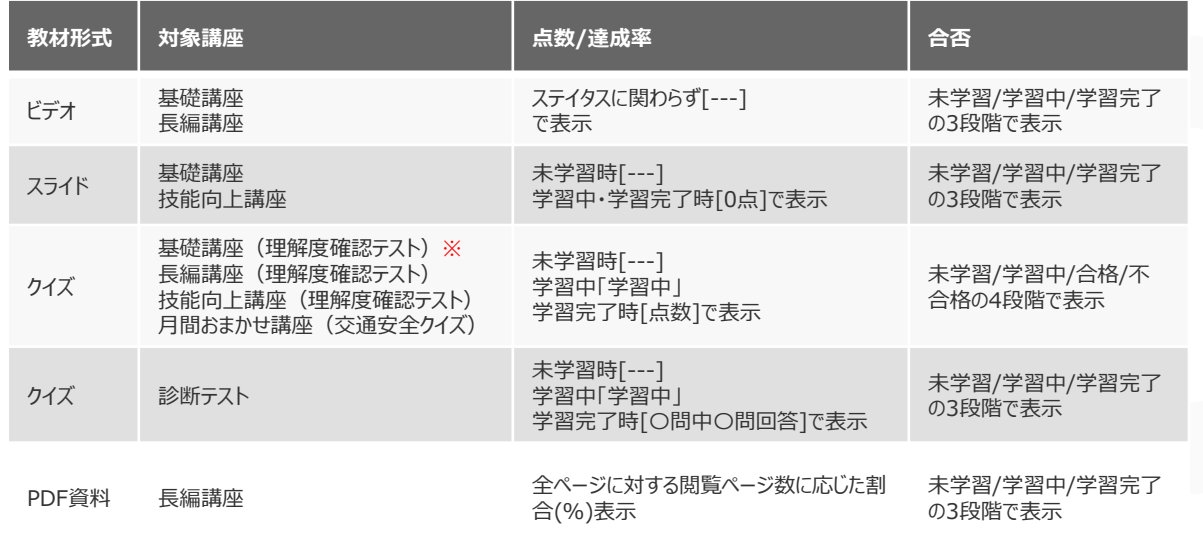

※基礎講座のうち、事故・ヒヤリハット映像集には理解度確認テストがありません。<br>All rights reserved.

©Tokio Marine dR Co., Ltd. All rights reserved.